# *Letter for Acceptance*

This Project entitled "Home rent database management system" submitted by Habiba Azrin Mim (ID:2013-1-50-001) and Sazrin Alam Meem (ID: 2013-1-50-002), to the Department of Electronics and Communication Engineering, East West University, Dhaka, Bangladesh is accepted by the department in partial fulfillment of requirements for the Award of the Degree of Bachelor of Science in Information and Communication Engineering on August, 2017.

\_\_\_\_\_\_\_\_\_\_\_\_\_\_\_\_\_\_\_\_\_\_\_\_\_\_\_\_\_\_\_ \_\_\_\_\_\_\_\_\_\_\_\_\_\_\_\_\_\_\_\_\_\_\_\_\_\_\_\_\_\_\_

Date Supervisor

Dr. Anup Kumar Paul

Assistant Professor

Department of Electronics and Communication Engineering

East West University, Dhaka, Bangladesh

# *Author's Statement*

Hereby we declare that the present project was prepared by us and none of its contents were obtained by means that are against the law.

The project has never before been a subject of any procedure of obtaining an academic degree.

Moreover, We declare that the present version of the project is Identical.

 *Sazrin Alam Habiba Azrin Mim*

*2013-1-50-002 2013-1-50-001*

# *Acknowledgements*

First, we are thankful and expressing our gratefulness to Almighty who offers us divine blessings, patience, mental and psychical strength to complete this project. We are deeply indebted to our project supervisor Dr. Anup Kumar Paul. The progression of this project could not possibly be carried out without the guideline of our respective supervisor for the completion of this work. He gives us the freedom to pursue aspects of reversible fault tolerant computing which we found interesting and compelling. This helped our project to achieve its desired goals.

We wish to thank the great people of Department ECE at East West University. A special thanks goes to all faculties for their well-disposed instructions and encouragements.

Finally, we externally grateful to our parents for their constant support for the completion of our academic work.

# *Table of Contents*

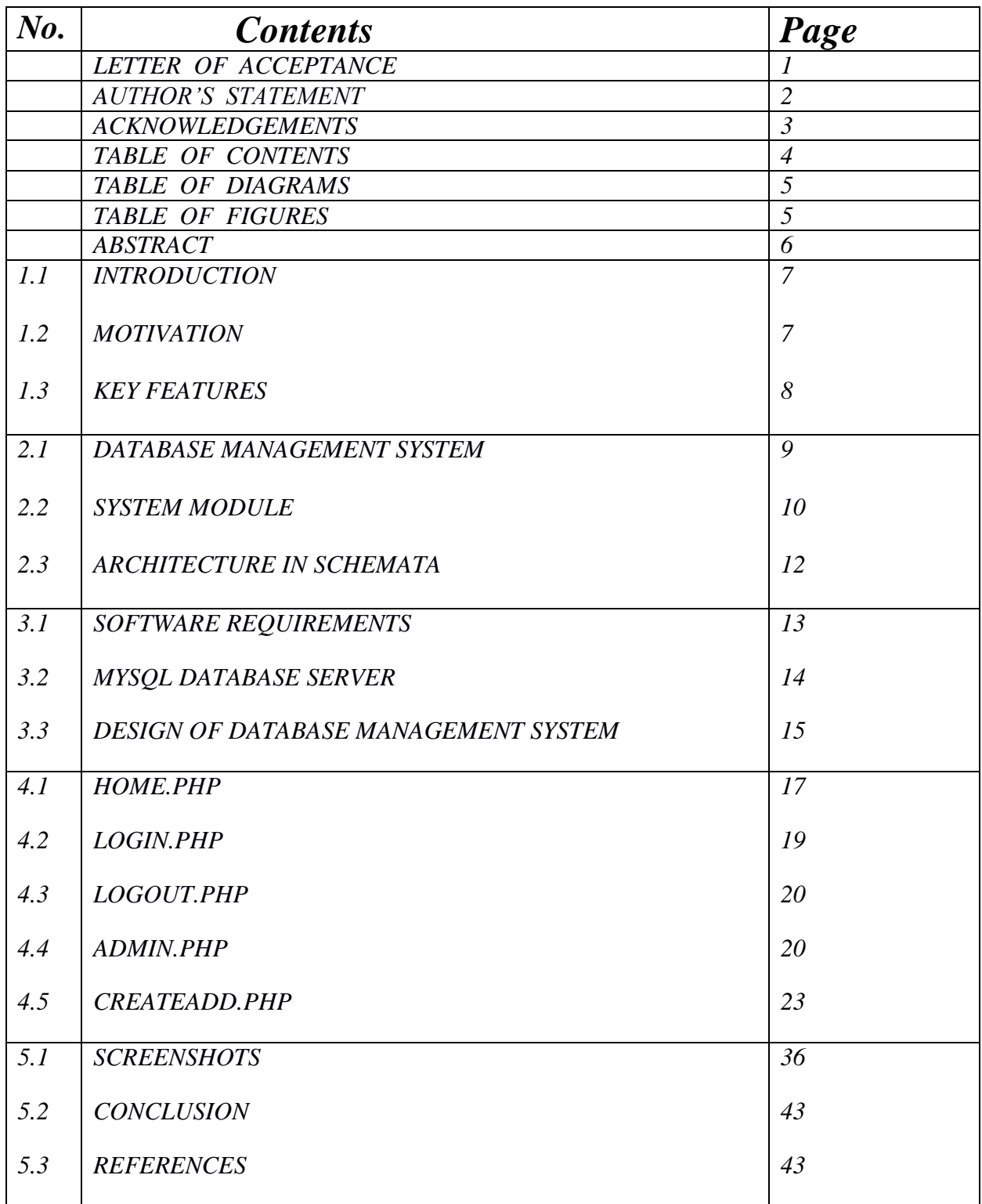

# *Table of Diagrams*

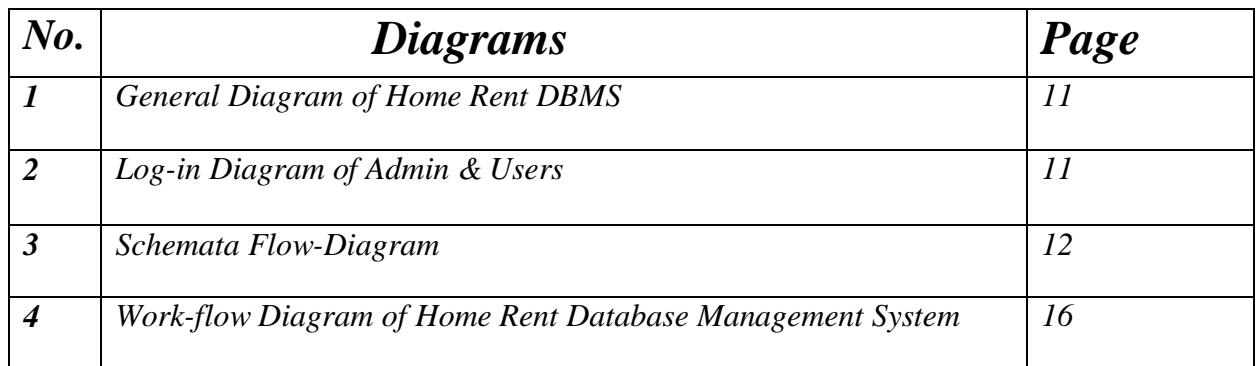

# *Table of Figures*

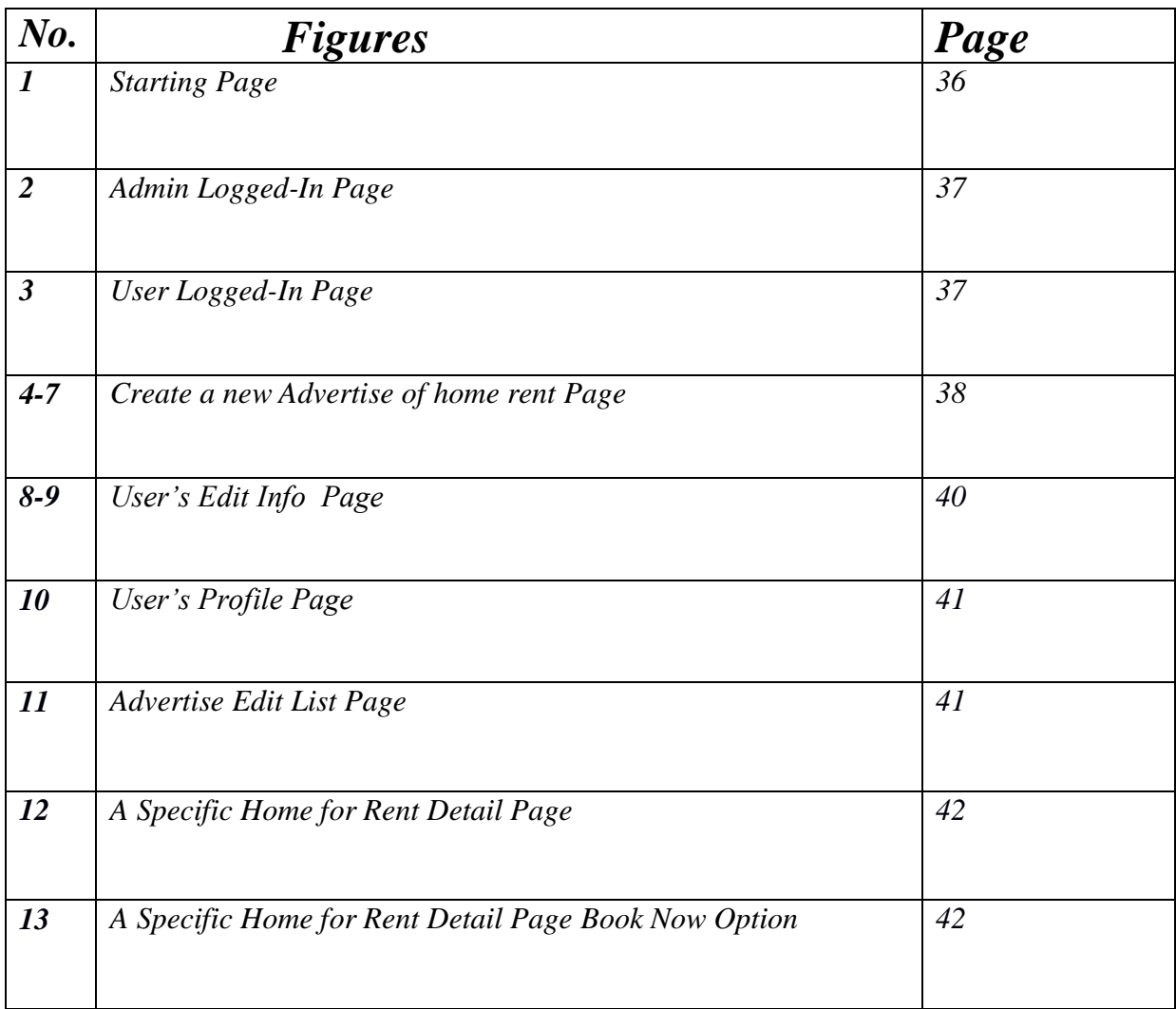

### *ABSTRACT*

A house rent database management system is designed and implemented to reduce the difficulties & sufferings of home-seekers in Dhaka. The new system provides easy access to user-registration, home-booking, and confirmation of appointment to meet with the home-owner through the admin. It"s an online based database management system. So, people don"t need to waste their time & money & efforts in seeking home. It works on first come first serve basis. Thus, it is a useful management system. This system has higher efficiency in terms of time taken, cost and data security protection.

## *1.1 INTRODUCTION*

Home rent database management is increasingly important as information and computer technology progress rapidly. Homes ready for rent records contain size of the home, number of rooms, amount of rent & time to rent the home.

In Bangladesh, home rent advertisements are still being handwritten on banners and leaflet on walls and pillars of roads and houses. The shortcomings of paper records are well identified, for example, illegibility and poorly organized records may lead to information gaps or inconsistencies, when used by another or even the same user later on. Hardcopies of documents are slow to be transferred around, with higher risk of being misplaced. In addition, when handled by multi-users in multi-locations, the quality of safekeeping can be significantly affected. The advent of computer technology has introduced enormous possibilities for electronic documentation and usage of electronic home-rent records.

The motivation of this system is to create a online computerized home rent database management system for selected areas in Dhaka. This is achieved by studying the existing system and its problems, and then designed an appropriate database system. The work flow of the old system is first to create banner/leaflet, on which the information of the home to rent are documented by the home-owner. The banner/leaflet is then hung on the walls and pillars of houses and roads. This is repeated until the home is rented. If people remove the banner/leaflet before the home is rented then the owner repeatedly advertise it.

## *1.2 MOTIVATION*

For this project we considered building a full functional web application because of two key factors:

- 1) In recent years, e-commerce has been dominating the world of trades and business. Due to the ease-of accessibility of the internet and microcomputer devices along with the simple manner of usability, it has been a sector where more and more people are merging every day. We wanted to get a little insight of the practical events and issues related to this sector.
- 2) Our goal was to build a professional standard project, which would help us to get an idea about how things work in real world (i.e., software development firms). Working with HTML, CSS, JAVASCRIPT, PHP & MySQL have enabled us to become a little familiar to such kind of a workflow.

In short, mixing and exploring the largest sectors that not only keeps growing fast in different parts the globe but also shows a great deal of promise in Bangladesh"s near future as well- was the actual motivation behind our project.

# *1.3 KEY FEATURES*

- E-mail & Password verification for user registration
- Advanced User Info can be added / updated later
- E-mail & Password verification for admin registration
- Proper user redirection after different tasks
- Free from data redundancy
- Auto-complete suggestions for search queries
- Find home by areas
- Search areas conveniently
- User Bookings on homes can be added and unbooked by users (the same user)
- Administrators can add/remove new homes to be rent in different areas
- Administrators will contact with the user who"ve booked a home
- Administrator will contact with the user on first come first serve basis for a specific home
- Administrator will confirm the meeting between a user and a house-owner.

## *2.1 DATABASE MANAGEMENT SYSTEM*

A database system (DBMS) is an integrated collection of data which are maintained in one or more files. It allows user to organize different collection data by facilitating the efficient storage, retrieval and modification of relevant data. The DBMS manages three important things: the data, the database engine that allows data to be accessed, locked and modified and the database schema, which defines the database's logical structure. These three foundational elements help provide concurrency, security, data integrity and uniform administration procedures [2].

Typical database administration tasks supported by the DBMS include change management, performance monitoring/tuning and backup and recovery. Many database management systems are also responsible for automated rollbacks, restarts and recovery as well as the logging and auditing of activity.

### *Features of the DBMS System*

DBMS is a user-friendly application software that enhances the productivity and reliability of the system which has the following features:

#### *Concurrent use:*

The system is a multi-user operating system that allows multiple users to access the application software simultaneously. Home-seekers can access the database by installing the software on their computers and performing the registration and selected home bookings online according to the database management operations. Admin will be able to watch the home-seekers registration and home-bookings independently.

#### *Data integrity:*

Data of home-seekers are recorded as structured information in an organized manner and in a standardized format. A form is created, for example, user registration form that will be filled up by the home-seekers. Consistency and integrity of data have significant improvement in database management. Limitations of data redundancy will be eliminated.

#### *Data persistency:*

Cases such as loss of home-seeker"s personal data or missing confidential informations are often encountered in traditional hand filing systems. Database management system is significantly more reliable in data persistency.

#### *Data accessibility and responsiveness:*

With the minimum hardware and software specifications fulfilled, the system allows quick access to information for prompt decision making and efficient managing of home-booking records. Access time to data sets is fast and easy. Instantaneous access is available at a "click", and the application response time is much reduced.

#### *Security:*

Personal information of home-seekers are always confidential to protect the privacy and the rights. DBMS provides the security as the correct password is needed before access to database. All end users will have their own account with their unique passwords in order to log onto the system.

# *2.2 SYSTEM MODULE*

The general diagram of the DBMS is shown in Fig-1. Home-seekers and administrator can access the software. The administrator can retrieve the data from MySQL database by utilizing the software application. There is always an interrelated connection established between MySQL database and software application for information storage and information retrieval.

There is a login page of home rent management system designed for both the end user group such as home-seekers of the public and the admin, accessible via the internet. The purpose is to publish information along with images of homes that are ready for rent in different areas of Dhaka so that the home-seekers will easily select the desired home and book it. The booking request will be sent and stored in MySQL database.

The admin will log in to the DBMS by his/her unique password and get the stored data that are stored in the MySQL database. The data stored in the database consists of user's (home-seeker) personal information of registration such as :

-First name -Last name -Photograph -Email ID -Password -Contact number -NID number

-The list of interested home-bookings with the exact time of booking.

Then the admin check and confirm the bookings. The admin confirm the bookings on first come first serve basis. After the confirmation of a particular booking the admin will contact the homeseeker for fixing an appointment between the home-seeker and the corresponding house-owner.

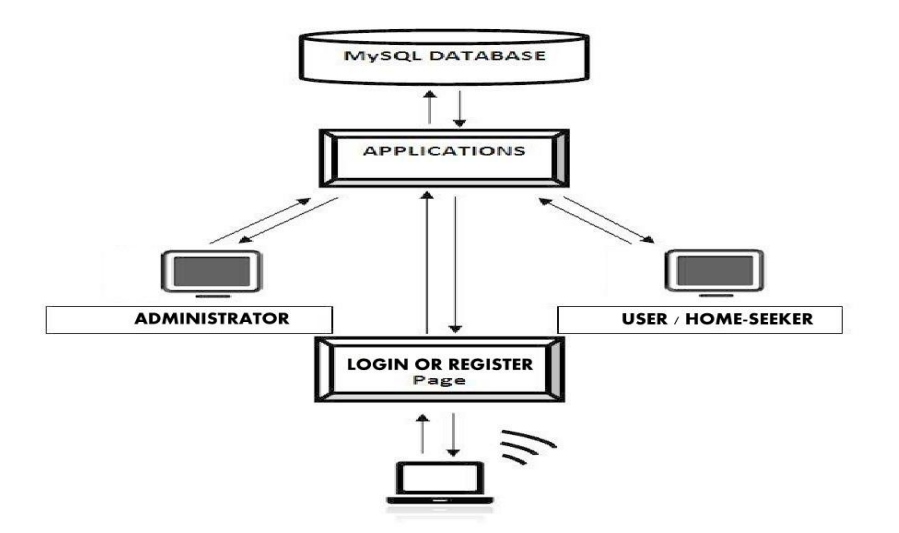

Diagram- 1 : General Diagram of Home Rent DBMS

This home rent database management system is fully secured because at the beginning of starting this system a user must have to register with his email ID and an unique password. After registration he/she"ll be able to login with that email ID and corresponding unique password that he/she has set for his/her account to this home rent database management system.

Similarly, without the email ID and corresponding unique password that the admin has set for himself to this system nobody else can be able to login to admin account and get all the information & latest booking updates of the users.

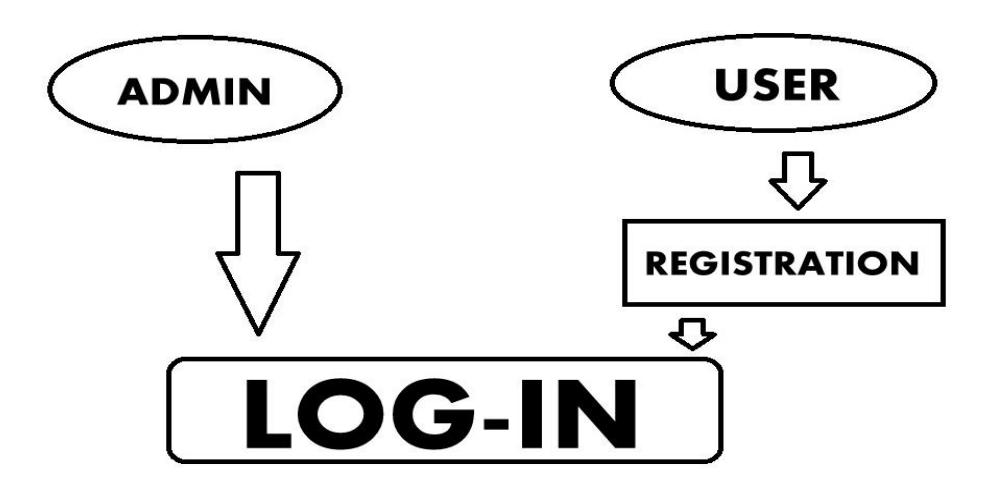

Diagram- 2 : Log-in Diagram of Admin & User

# *2.3 ARCHTECTURE IN SCHEMATA*

The schemata shown in Diagram-3 is the flow descriptions of data. It translates any retrieved data back to the same level as per request by user. The details on schemata are shown as following:

#### *Conceptual schema:*

Conceptual or logical schema specifies the data stored in terms of the data model of the home rent DBMS [2]. Relations stored in the database are described here. The conceptual schema simplifies the construction of queries, reduces redundancy, and eliminates update anomalies.

#### *Internal schema:*

This schema specifies how the data are being physically stored and accessed by employing the facilities which provide by the system. For example, the databases of home-seekers registered information and home-bookings are organized so that the end user can retrieve them in a single operation [2].

#### *External schema:*

It describes the portion of the database structure from the point of view of different users or application programs [2]. For example, the software application will not only shield the data from unauthorized information, but also insulate from making amendments.

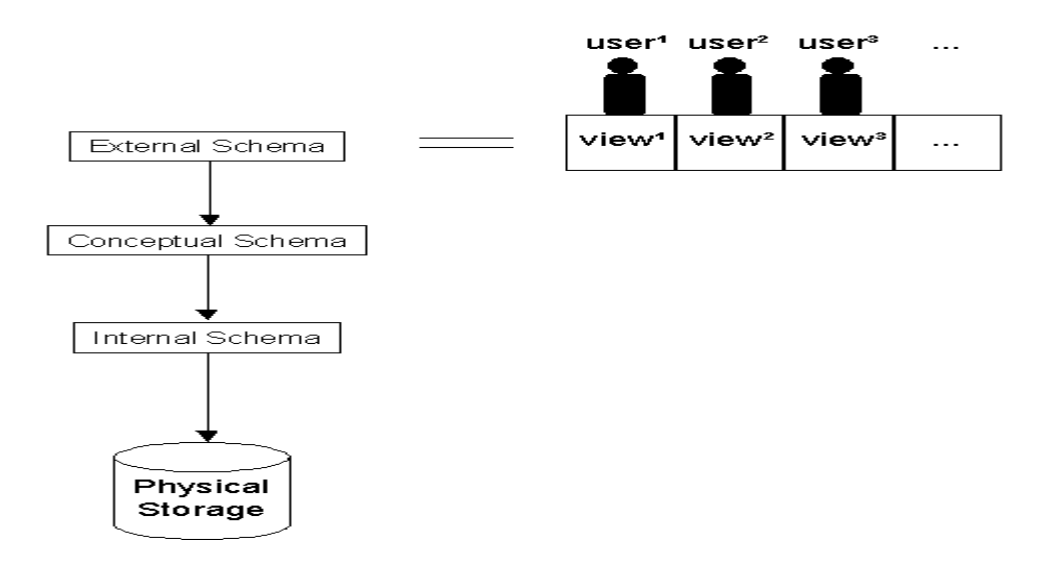

Diagram - 3 : Schemata Flow-Diagram

### *3.1 Software Requirements:*

To implement this database management system any technologies that are used are open sources. We are discussing about them below:

#### *HTML:*

Html is a markup language for describing the web documents. In our website we use HTML5. Every web page you see on the Internet, including this one contains HTML code that helps format and show text and images in an easy to read format [1]. Without HTML a browser would not know how to format a page and would only display plain text with no formatting that contained no links [2].

#### *CSS:*

We use CSS3 to give our HTML a shape [1]. CSS stands for cascading style sheet [2].

#### *JavaScript:*

JavaScript is the programming language of HTML and the Web Programming makes computers do what you want them to do [1].We use JavaScript for our dropdown menu [2].

#### *JQuery:*

We used JQuery for our subcategories dropdown form [1][3]. It is a framework of core JavaScript.

#### *PHP:*

PHP is probably the most popular scripting language on the web. It is used to enhance web pages. With PHP, you can do things like create username and password login pages, check details from a form, create forums, picture galleries, surveys, and a whole lot more. If you've come across a web page that ends in PHP [7] then the author has written some programming code to liven up the plain, old HTML. PHP is known as a server-sided language. That's because the PHP doesn't get executed on your computer. [6]But on the computer you requested the page from. The results are then handed over to you, and displayed in your browser [4].

#### *Apache Server (XAMPP):*

The Apache HTTP Server, commonly referred to as Apache is a web server application notable for playing a key role in the initial growth of the World Wide Web. Apache is developed and maintained by an open community of developers under the auspices of the Apache Software Foundation [2]. Most commonly used on a Unix-like system, the software is available for a wide variety of operating systems, including Unix , FreeBSD , Linux, Solaris , Novell NetWare , OS X , Microsoft Windows , OS/2 , TPF, OpenVMS and e-Com Station. Released under the Apache License, Apache is open-source software [8].

#### *BOOTSTRAP :*

Bootstrap is the most popular HTML, CSS, and JS framework for developing responsive, mobile first projects on the web [5]. Bootstrap makes front-end web development faster and easier [6]. It's made for folks of all skill levels, devices of all shapes, and projects of all sizes.

#### *Text-Editor (Sublime Text):*

Sublime Text is the web development tool that lets you efficiently design, develop and maintain standards-based websites and applications.[6] Sublime text provides a powerful combination of visual layout tools, application development features, and code editing support[4].

### *3.2 MYSQL DATABASE SERVER*

MySQL is an open-source relational database management system (RDBMS). In July 2013, it was the world's second most widely used RDBMS, and the most widely used open-source client– server RDBMS. It is named after co-founder Wideness's daughter [6]. The SQL acronym stands for Structured Query Language. The MySQL development project has made its source code available under the terms of the GNU General Public License, as well as under a variety of proprietary agreements. We used MySQL for our database management system.

Database server selection is a crucial factor in determining the long term success of the system application and maintaining its stability at all time. Before making a decision on an appropriate selection of database server, several influencing factors from different aspects have to be considered adequately [2]. The selected database is required to be suitable for the purpose of usage of end user and full-fill the ultimate objective of end user.

Criteria on selection of database consists of scalability, costs/license, efficiency, stability, security, functions, platform supportability, data types and data size limits. To construct hospital database management system, MySQL database server has been chosen to store patient medical record in hospital. MySQL is a relational database management system which stores data in separate tables, instead of storing all data sets in a single massive storage room [2]. It runs as a server, providing multiple users to access a number of data sets concurrently.

### *Factors considered for MySQL selection*

There are several factors considered in selecting MySQL for hospital database management system such as

#### *Cost:*

The most obvious cost associated with database software is the purchase price. MySQL is the most popular free relational database management system and eliminating any related costs for the system software. While some users may think that free software should be inferior to commercial product, MySQL has been evaluated in a review in PC Magazine as "one of the top

five databases". Also, training and support materials that are also freely available on the web as MySQL is being widely used and grown in popularity.

#### *Performance***:**

MySQL database system takes a very less storage in disk space while provides a well performance on UNIX and LINUX system. Although MySQL may fall shorts in consisting less features when comes to comparison with other database system, however its own features and capabilities is usually more than enough to handle system that requires a reliable database. Besides, MySQL has complementary features in many areas. For example, partitioning MySQL provides more options for various type of partitioning as it offers range, hash, key, list and composite partitioning.

#### *Ease of use:*

The aspects of ease of use include the ability to install the software without difficulties, allows user to maintain the software with minimal effort and problems, and also access the software from remote location. Also, supporting materials and documentations can be acquired easily as a reference tool for end users. MySQL comprises all the aspects stated and hence it has become a fast, robust and a reliable open source system.

#### *Installation & Maintenance:*

Compare to other existing relational database management system software, MySQL is relatively easy to install and maintain. Furthermore, with the MySQL Server, there are several GUI management tools provided by MySQL for users to download and use. Facilities such as strong modeling tool in MySQL Workbench helps user visually design databases. For beginner who is starting at the most basic level, there are a number of command line monitoring options that can run to get a handle on general server operations.

#### *Security:*

Security is a vital factor in database selection process, especially when the software system may be accessed remotely by connecting to Internet. Risk can be minimized if security mechanism is adequately employed. MySQL adopts ample security measures from the very beginning. The advantages in security are to allow user to change the port if it becomes vulnerable. Besides, user is required to update software from time to time to shield them from unwanted users or intruders.

## *3.3 DESIGN OF DATABASE MANAGEMENT SYSTEM*

In constructing an integrated and user friendly DBMS, there are number of application system structure that have to be created. To manage a database of the home rent management system, the management requires an administering system to supervise and manipulate the user data for daily basis. For management system, it is integrated with the database to retrieve or store information and interface with online booking system available for users ( home-seekers) as shown in Diagram -4 :

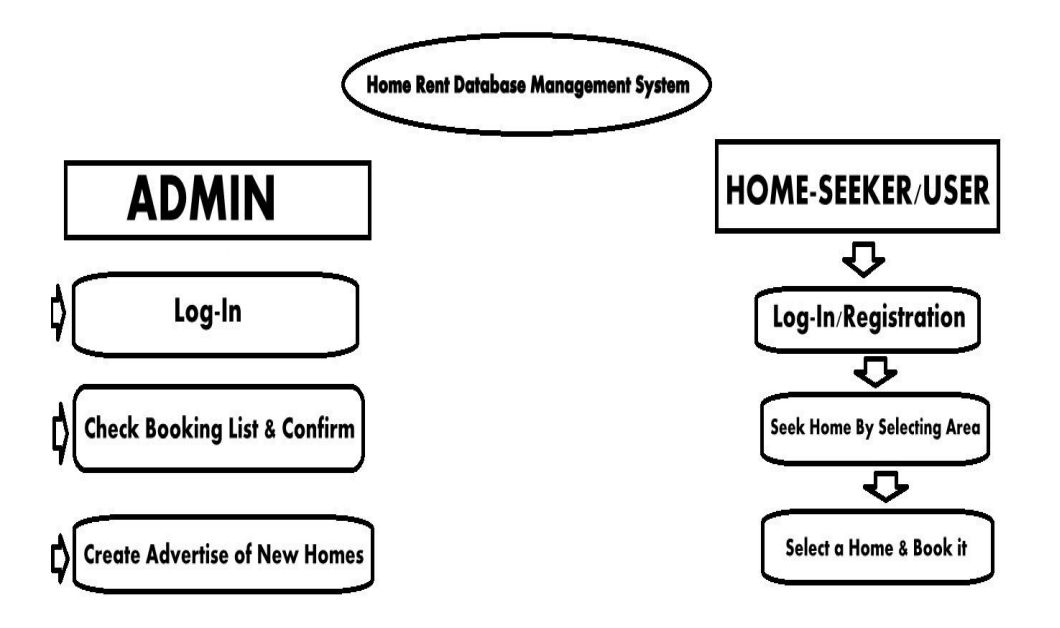

Diagram - 4 : Work-flow Diagram of Home Rent Database Management System

### *4.1 Home.php*

```
\langle?php
require("UserCheck.php");
\gamma<!DOCTYPE html>
<html>
        <head>
               <title>Home Rent</title>
   <script src="https://ajax.googleapis.com/ajax/libs/jquery/3.1.1/jquery.min.js">
   </script>
  \langle \text{script} \rangle <script src="./content/bootstrap-3.3.7-dist/js/bootstrap.js"></script>
   <script src="./js/home.js"></script>
   <!--<script src="./content/bootstrap-3.3.7-dist/js/npm.js"></script>-->
   <meta name="viewport" content="width=device-width, initial-scale=1.0">
   <link rel="stylesheet" href="./content/bootstrap-3.3.7-dist/css/bootstrap.css" />
   <link rel="stylesheet" href="./content/bootstrap-3.3.7-dist/css/bootstrap-theme.css" />
   <link rel="stylesheet" href="./css/home.css" />
   <style>
        </style>
        </head>
<body>
  \langlediv class="reg-form" >
   <div class="container">
    <div class="row">
  \langlediv class="col-lg-1">\langlediv>
  \langlediv class="col-lg-4">\langlediv>
  \langlediv class="col-lg-2">\langlediv>
   <div class="col-lg-4"><h2 style="font-size: 15px;">Contact Us: 019########</h2></div>
   <div class="col-lg-1"></div>
   </div>
    <div class="row">
  \langlediv class="col-lg-1"\rangle\langlediv\rangle <div class="col-lg-4"><h2>Home Rent</h2> </div>
  \langlediv class="col-lg-3">\langlediv>
   <div class="col-lg-1"><label id="username">Username</label></div>
  \langle <div class="col-lg-2">img id="img" width="100px"; height="100px";/>\langlediv> <div class="col-lg-1"></div>
  \langlediv><br>chr
```

```
 <div class="row">
   <div class="col-lg-1"></div>
  \langlediv class="col-lg-10">
  <ul class="nav nav-tabs">
  <li role="presentation" class="active" style="padding-right: 5px;"><a id="profile a 
href="#">Home</a></li>
  <li role="presentation" style="padding-right: 5px;"><a id="profile" href="#">Profile</a></li>
  <li role="presentation" style="padding-right: 5px;"><a href="EditInfo.php">Edit Info</a></li>
  <li role="presentation" style="padding-right: 5px;"><a href="Notifications.php" 
target="_blank">Notifications<span class="badge" id="mess" style="background-color: 
dodgerblue;"></span></a></li>
  <li role="presentation" style="padding-right: 5px;"><input placeholder="Search" id="search" 
list="Dhaka" type="text" class="form form-control" style="width:270px;">
  <datalist id="Dhaka">
        </datalist></li>
  <li role="presentation" style="padding-right: 5px;"><button type="button" class="form-
control">Search</button></li>
  <li role="presentation" style="padding-right: 5px;"><input type="radio" id="north" 
name="dhaka" value="NorthDhaka" class="form radio" ><label >North </label></li>
  <li role="presentation" style="padding-right: 5px;"><input type="radio" id="south" 
name="dhaka" value="SouthDhaka" class="form radio"><label >South </label></li>
 \langleli role="presentation" style="padding-right: 5px;">\langlea href="LogOut.php">Log Out\langlea>\langleli>
 \langle u|\langlediv\rangle\langlediv class="col-lg-1"\rangle\langlediv\rangle\langlediv\rangle\langlehr>\langlediv class="row">\langlediv class="col-lg-1">\langlediv>
                               <div class="col-lg-10" id="card">
                               \langlediv><div class="col-lg-1"></div>
                       \langlediv>\langlediv>
       </div>
</body>
</html>
<script>
       function goDetail(name)
       {
               window.open("./Details.php?propertyname="+name);
        }</script>
```
### *4.2 Login.php*

```
<!DOCTYPE html>
\text{thm} >
<head>
  <meta charset="UTF-8">
  <title>Login</title>
  <link rel="stylesheet prefetch" href="http://maxcdn.bootstrapcdn.com/font-
awesome/4.2.0/css/font-awesome.min.css">
<link rel="stylesheet" href="./content/bootstrap-3.3.7-dist/css/bootstrap.css" />
   <link rel="stylesheet" href="./content/bootstrap-3.3.7-dist/css/bootstrap-theme.css" />
    <link rel="stylesheet" href="css/style.css">
    <script src="http://cdnjs.cloudflare.com/ajax/libs/jquery/2.1.3/jquery.min.js"></script>
   \langle \text{script} \rangle <script src="js/index.js"></script>
    <meta name="viewport" content="width=device-width, initial-scale=1.0">
</head>
<body>
<form id="log" action="LoginPHP.php" method="post">
  <div class="login-form">
    <h1>Home Rent</h1>
    <div class="form-group ">
     <input type="text" class="form-control" name="UserName" placeholder="Username " 
id="userName">
     <i class="fa fa-user"></i>
   \langlediv> <div class="form-group log-status">
     <input type="password" class="form-control" name="Password" placeholder="Password" 
id="password">
     <i class="fa fa-lock"></i>
   \langlediv> <span class="alert">username password don't match</span>
    <a class="link" href="ForgetPassword.php">Lost your password?</a>
    <input type="button" class="log-btn" value="Log In" >
    <h4>Or</h4>
    <input type="button" class="reg-btn" id="reg" value="Register" >
   \langlediv\rangle </form>
</body>
</html>
```
## *4.3 Logout.php*

```
 <?php
session_start();
session_destroy();
header('Location:Login.php');
?>
```
# *4.4 Admin.php*

}

```
 <?php
require("AdminCheck.php");
?>
<!DOCTYPE html>
\langlehtml><head>
           <title>Admin</title>
   <script src="https://ajax.googleapis.com/ajax/libs/jquery/3.1.1/jquery.min.js">
   </script>
  \langle \text{script} \rangle <script src="./content/bootstrap-3.3.7-dist/js/bootstrap.js"></script>
   <script src="./js/admin.js"></script>
   <!--<script src="./content/bootstrap-3.3.7-dist/js/npm.js"></script>-->
           \langlescript\ranglefunction confirmbooking(id,property,user)
   {
           alert("good");
           var dataPost = {
               "id":id,
                           "property":property,
                           "user":user
             };
           var dataString = JSON.stringify(dataPost);
             $.ajax({
               url: "AdminPHP.php",
               data: { confirmbooking: dataString },
               type: 'POST',
               success: function (response)
\{alert(response);
                                                 getBookingSearch();
                                         }
                                 });
```

```
</script>
   <meta name="viewport" content="width=device-width, initial-scale=1.0">
   <link rel="stylesheet" href="./content/bootstrap-3.3.7-dist/css/bootstrap.css" />
   <link rel="stylesheet" href="./content/bootstrap-3.3.7-dist/css/bootstrap-theme.css" />
   <link rel="stylesheet" href="./css/home.css" />
   <style>
   </style>
   </head>
<body>
  \langlediv class="reg-form" >
   <div class="container">
    <div class="row">
   <div class="col-lg-3"><h2>Admin</h2> </div>
   <div class="col-lg-3"></div>
   <div class="col-lg-1"></div>
  \langlediv class="col-lg-2">\langlediv>
   <div class="col-lg-1"></div>
   </div>
  <br>chr <div class="row">
   <div class="col-lg-1"></div>
  \langlediv class="col-lg-10">
   <ul class="nav nav-tabs">
  <li role="presentation" class="active" style="padding-right: 16px;"><a 
href="#">Admin</a></li>
  <li role="presentation" style="padding-right: 16px;"><a href="./Home.php" 
target="_blank">Home</a></li>
  <li role="presentation" style="padding-right: 16px;"><a href="CreateAdd.php" 
target="_blank">Create Add</a></li>
  <li role="presentation" class="dropdown">
   <a class="dropdown-toggle" data-toggle="dropdown" href="#" role="button" aria-
haspopup="true" aria-expanded="false">
    Actions <span class="caret"></span>
   </a>
   <ul class="dropdown-menu">
    <li ><a onClick="viewproperties()">Properties</a></li>
  <li><a onClick="viewusers()">Users</a></li>
  <li><a onClick="viewbooks()">Bookings</a></li>
  \langle \text{ul} \rangle\langleli\rangle<li role="presentation" style="padding-right: 16px;"><a href="LogOut.php">Log 
Out<\langle a><\rangle
```

```
\langle u|\langlediv><div class="col-lg-1"></div>
 \langlediv><br>chr<div class="row">
<div class="col-lg-1"></div>
<div class="col-lg-10">
    <span id="first" class="nodisplay">
    <div class="row">
    <div class="col-lg-12"><input type="text" id="searchUser" class="form-control" 
placeholder="Search User by Name"/>
   \langlediv\rangle\langlediv><br>chr<div class="row">
    <div class="col-lg-12" id="users">
   \langlediv>\langlediv\rangle\langlespan\rangle<span id="second"> <div class="row">
    <div class="col-lg-12"><input type="text" id="searchProperty" class="form-control" 
placeholder="Search Property by Name"/>
   \langlediv\rangle\langlediv><br/><sub>2</sub><div class="row">
    <div class="col-lg-12" id="properties">
   \langlediv>\langlediv>\langlespan\rangle<span id="third" class="nodisplay">
   <div class="row">
    <div class="col-lg-12"><input type="text" id="searchBooking" class="form-control" 
placeholder="Search by Property or User Name"/>
    \langlediv>\langlediv><br/><br/>br><div class="row">
   \langlediv class="col-lg-12" id="book" >
   \langlediv\rangle\langlediv>
```

```
</span>
\langlediv><div class="col-lg-1"></div>
\langlediv>\langlediv>\langlediv></body>
</html>
\langlescript\rangle
```

```
function viewproperties()
   {
          $("span").removeClass("nodisplay");
           $("span").addClass("nodisplay");
           $("#second").removeClass("nodisplay");
   }
   function viewusers()
   {
          $("span").removeClass("nodisplay");
           $("span").addClass("nodisplay");
           $("#first").removeClass("nodisplay");
   }
   function viewbooks()
   {
           $("span").removeClass("nodisplay");
          $("span").addClass("nodisplay");
          $("#third").removeClass("nodisplay");
   }
</script>
```
# *4.5 CreateAdd.php*

```
\langle?php
   require("AdminCheck.php");
   ?>
   <!DOCTYPE html>
   <html>
        <head>
                <title>Create Add</title>
   <script src="https://ajax.googleapis.com/ajax/libs/jquery/3.1.1/jquery.min.js">
   </script>
  \langle \text{script} \rangle src="./js/jquery-3.1.1.js">\langle \text{script} \rangle <script src="./content/bootstrap-3.3.7-dist/js/bootstrap.js"></script>
   <script src="./js/createadd.js"></script
   ><!--<script src="./content/bootstrap-3.3.7-dist/js/npm.js"></script>-->
   <meta name="viewport" content="width=device-width, initial-scale=1.0">
```

```
 <link rel="stylesheet" href="./content/bootstrap-3.3.7-dist/css/bootstrap.css" />
   <link rel="stylesheet" href="./content/bootstrap-3.3.7-dist/css/bootstrap-theme.css" />
   <link rel="stylesheet" href="./css/createAdd.css" />
   <style>
              </style>
       </head>
       <body><form id="form" action="CreateAddPHP.php" method="post" enctype="multipart/form-
data">
              <div class="reg-form">
                      <h2>Create New Addvertise</h2>
                      <br/><br/>br><span class="">
                             <div class="container">
                             <div class="row">
                                     <div class="col-lg-3"><label class="form-control label 
label-warning" style="
                                     font-size:20px;">Basic</label></div>
                                     <div class="col-lg-9"></div>
                             \langlediv>br/><div class="row">
                             <div class="col-lg-1"></div>
                             \langlediv class="col-lg-7">
             <input type="text" id="name" name="name" placeholder="Name" class="form-
control">
          \langlediv> <div class="col-lg-4"></div>
            \langlediv><div class="row">
                             <div class="col-lg-1"></div>
                             <div class="col-lg-7"><h3 class="" id="nameErr" 
name="nameerr"></h3>
                             </div>
                             <div class="col-lg-4"></div>
                             \langlediv><div class="row">
                             <div class="col-lg-1"></div>
                             \langlediv class="col-lg-7">
             <input type="text" list="StartingMonth" id="startingMonth" name="startingmonth" 
placeholder="Starting Month" class="form-control">
```

```
 <datalist id="StartingMonth">
              </datalist>
           \langlediv\rangle <div class="col-lg-4"></div>
             \langlediv> <div class="row">
                               \langlediv class="col-lg-1"\rangle\langlediv\rangle<div class="col-lg-7"><h3 class="" id="startingMonthErr" 
name="startingmontherr"></h3>
           \langlediv> <div class="col-lg-4"></div>
             \langlediv> <div class="row">
                               <div class="col-lg-1"></div>
                               <div class="col-lg-7">
              <input type="text" id="rent" name="rent" placeholder="Rent per Month in Taka" 
class="form-control">
           \langlediv> <div class="col-lg-4"></div>
              </div>
               <div class="row">
                               \langlediv class="col-lg-1">\langlediv>
                               <div class="col-lg-7"><h3 class="" id="rentErr" 
name="renterr"></h3>
           \langlediv> <div class="col-lg-4"></div>
             \langlediv> <div class="row">
                               <div class="col-lg-1"></div>
                               \langlediv class="col-lg-7">
              <input type="text" id="advance" name="advance" placeholder="Advance in Taka" 
class="form-control">
            </div>
             <div class="col-lg-4"></div>
             \langlediv> <div class="row">
                               <div class="col-lg-1"></div>
                               <div class="col-lg-7"><h3 class="" id="advanceErr" 
name="advanceerr"></h3>
           \langlediv\rangle <div class="col-lg-4"></div>
```

```
\langlediv> <div class="row">
                               <div class="col-lg-1"></div>
                               <div class="col-lg-7">
              <input type="text" id="include" name="include" placeholder="Include" 
class="form-control">
           \langlediv> <div class="col-lg-4"></div>
             \langlediv> <div class="row">
                               <div class="col-lg-1"></div>
                               <div class="col-lg-7"><h3 class="" id="includeErr" 
name="includeerr"></h3>
            </div>
             <div class="col-lg-4"></div>
             \langlediv>\langlediv><br/><sub>2</sub></span>
                               <span class=""><div class="container">
                               <div class="row">
                                       <div class="col-lg-3"><label class="form-control label 
label-info" style="
                                       font-size:20px; background-
color:red;">Property</label></div>
                                       <div class="col-lg-9"></div>
                               \langlediv><br/><sub>2</sub> <div class="row">
                               \langlediv class="col-lg-1"\rangle\langlediv\rangle<div class="col-lg-7">
              <input type="text" list="PropertyType" id="propertyType" name="propertytype" 
placeholder="Property Type" class="form-control">
              <datalist id="PropertyType">
              </datalist>
           \langlediv><div class="col-lg-4"></div>
             \langlediv>
```

```
<div class="row">
                              <div class="col-lg-1"></div>
                              <div class="col-lg-7"><div class="input-group">
             <h3 class="" id="propertyTypeErr" name="propertytypeerr"></h3>
            \langlediv>\langlediv\rangle<div class="col-lg-4"></div>
            \langlediv> <div class="row">
                              <div class="col-lg-1"></div>
                              <div class="col-lg-7">
             <input type="text" id="area" name="area" placeholder="Area" class="form-
control">
          \langlediv><div class="col-lg-4"></div>
            \langlediv><div class="row">
                              <div class="col-lg-1"></div>
                              <div class="col-lg-7"><div class="input-group">
             <h3 class="" id="areaErr" name="areaerr"></h3>
            \langlediv>\langlediv><div class="col-lg-4"></div>
            \langlediv\rangle <div class="row">
                              <div class="col-lg-1"></div>
                              <div class="col-lg-7">
             <input type="number" id="floor" name="floor" placeholder="Floor" class="form-
control" min="-1" max="20" >
          \langlediv\rangle<div class="col-lg-4"></div>
            \langlediv><div class="row">
                              <div class="col-lg-1"></div>
                              <div class="col-lg-7"><div class="input-group">
             <h3 class="" id="floorErr" name="floorerr"></h3>
            \langlediv> </div>
                                      <div class="col-lg-4"></div>
            \langlediv> <div class="row">
```

```
<div class="col-lg-1"></div>
                              <div class="col-lg-7">
             <input type="text" list="RentFor" id="rentFor" name="rentfor" placeholder="Rent 
For" class="form-control">
             <datalist id="RentFor">
             </datalist>
          \langlediv><div class="col-lg-4"></div>
            \langlediv><div class="row">
                              <div class="col-lg-1"></div>
                              <div class="col-lg-7"><div class="input-group">
             <h3 class="" id="rentForErr" name="rentforerr"></h3>
            \langlediv>\langlediv><div class="col-lg-4"></div>
            \langlediv>hr>
                              \langlediv></span>
                       <br/><br/>br></span>
                              <span class=""><div class="container">
                              <div class="row">
                                      <div class="col-lg-3"><label class="form-control label 
label-info" style="
                                      font-size:20px;">Customer Type</label></div>
                                      <div class="col-lg-9"></div>
                              \langlediv><br/><br/>br> <div class="row">
                              <div class="col-lg-1"></div>
                              \langlediv class="col-lg-7">
             <input type="text" list="CustomerType" id="customerType" name="customertype" 
placeholder="Customer Type" class="form-control">
             <datalist id="CustomerType">
             </datalist>
          \langlediv><div class="col-lg-4"></div>
            \langlediv\rangle
```

```
<div class="row">
                               <div class="col-lg-1"></div>
                               <div class="col-lg-7"><div class="input-group">
              <h3 class="" id="customerTypeErr" name="customertypeerr" ></h3>
            \langlediv>\langlediv\rangle<div class="col-lg-4"></div>
             \langlediv> <div class="row">
                               <div class="col-lg-1"></div>
                               <div class="col-lg-7">
              <input type="number" id="maximumBorder" name="maximumborder" 
placeholder="Maximum Border" class="form-control" min="1" max="20">
           \langlediv><div class="col-lg-4"></div>
             \langlediv><div class="row">
                               <div class="col-lg-1"></div>
                               <div class="col-lg-7"><div class="input-group">
              <h3 class="" id="maximumBorderErr" name="maximumbordererr" ></h3>
            \langlediv>\langlediv><div class="col-lg-4"></div>
             \langlediv>\langlediv>\langlespan\rangle<br/><sub>2</sub><span class="">
                               <div class="container">
                               <div class="row">
                                       <div class="col-lg-3"><label class="form-control label 
label-default" style="
                                       font-size:20px;">Address</label></div>
                                       <div class="col-lg-9"></div>
                               \langlediv><br> <b>br>></b>\langlediv class="row">
                               \langlediv class="col-lg-1"\rangle\langlediv\rangle<div class="col-lg-7">
              <input type="text" placeholder="Street" id="street" name="street" class="form-
control">
```

```
\langlediv\rangle<div class="col-lg-4"></div>
              </div>
                              <div class="row">
                              <div class="col-lg-1"></div>
                              <div class="col-lg-7"><div class="input-group">
             <h3 id="streetErr" name="streeterr" class=""></h3>
            \langlediv>\langlediv><div class="col-lg-4"></div>
            \langlediv> <div class="row">
                              <div class="col-lg-1"></div>
                              \langlediv class="col-lg-7">
              <input type="text" list="InDhaka" placeholder="In Dhaka"id="inDhaka" 
name="indhaka" class="form-control">
              <datalist id="InDhaka">
              </datalist>
          \langlediv><div class="col-lg-4"></div>
             \langlediv\rangle<div class="row">
                              <div class="col-lg-1"></div>
                              <div class="col-lg-7"><div class="input-group">
             <h3 id="inDhakaErr" name="indhakaerr" class=""></h3>
            \langlediv>\langlediv><div class="col-lg-4"></div>
              </div>
              <div class="row">
                              <div class="col-lg-1"></div>
                              \langlediv class="col-lg-7">
             <input type="text" list="Thana" placeholder="Thana"id="thana" name="thana" 
class="form-control">
              <datalist id="Thana">
             </datalist>
          \langlediv><div class="col-lg-4"></div>
             \langlediv>
```

```
<div class="row">
                               <div class="col-lg-1"></div>
                               <div class="col-lg-7"><div class="input-group">
              <h3 id="thanaErr" name="thanaerr" class=""></h3>
            \langlediv\rangle\langlediv><div class="col-lg-4"></div>
              </div>
              <div class="row">
                               <div class="col-lg-1"></div>
                               <div class="col-lg-7">
              <input type="text" list="District" name="district" placeholder="District" 
id="district" class="form-control">
              <datalist id="District">
              </datalist>
           \langlediv><div class="col-lg-4"></div>
              </div>
                               <div class="row">
                               <div class="col-lg-1"></div>
                               <div class="col-lg-7"><div class="input-group">
              <h3 id="districtErr" name="districterr" class=""></h3>
            \langlediv>\langlediv\rangle<div class="col-lg-4"></div>
              </div>
              <div class="row">
                               <div class="col-lg-1"></div>
                               \langlediv class="col-lg-7">
              <input type="text" list="Division" name="division" placeholder="Division" 
id="division" class="form-control">
              <datalist id="Division">
              </datalist>
           \langlediv><div class="col-lg-4"></div>
             \langlediv\rangle<div class="row">
                               <div class="col-lg-1"></div>
                               <div class="col-lg-7"><div class="input-group">
             \langleh3 id="divisionErr" name="divisionerr" class="">\langleh3>
            \langlediv\rangle
```

```
\langlediv\rangle<div class="col-lg-4"></div>
             </div>
             <div class="row">
                              <div class="col-lg-1"></div>
                              <div class="col-lg-7">
             <input type="text" id="zipCode" name="zipcode" placeholder="Zip Code" 
class="form-control">
          \langlediv><div class="col-lg-4"></div>
            \langlediv><div class="row">
                              <div class="col-lg-1"></div>
                              <div class="col-lg-7"><div class="input-group">
             <h3 class="" id="zipCodeErr" name="zipcodeerr"></h3>
            \langlediv>\langlediv><div class="col-lg-4"></div>
            </div> < br>
                              \langlediv></span>
                       <br/><sub>2</sub><span class="">
                              <div class="container">
                              <div class="row">
                                      <div class="col-lg-3"><label class="form-control label 
label-success" style="
                                      font-size:20px;">Pictures</label></div>
                                      <div class="col-lg-9"></div>
                              \langlediv><br/><br/>br> <div class="row">
                <div class="col-lg-1"></div>
                <div class="col-lg-4"><img style="width:340px;height:250px;" id="pic" 
alt="Cover Photo"></div>
                <div class="col-lg-3"><input type="file" id="fileToUpload" 
name="fileToUpload" class="form form-control"></div>
                <div class="col-lg-4"></div>
            \langlediv\rangle <div class="row">
```

```
 <div class="col-lg-1"></div>
                <div class="col-lg-4"><h3 class="" id="imageErr" 
name="imageerr"></h3></div>
                <div class="col-lg-5"></div>
                <div class="col-lg-2"></div>
            \langlediv><br/><sub>2</sub> <div class="row">
                              <div class="col-lg-1"></div>
                              <div class="col-lg-7">
             <label class="form-control" style="
                                      font-size:20px;">Other Pictures</label>
           </div>
                                      <div class="col-lg-4"></div>
             \langlediv><br/><br/>br> <div class="row">
               \langlediv class="col-lg-1"\rangle\langlediv\rangle <div class="col-lg-4"><img style="width:340px;height:250px;" id="pic1" 
alt="Other Photo 1"></div>
                <div class="col-lg-3"><input type="file" id="fileToUpload1" 
name="fileToUpload1" class="form form-control"></div>
                <div class="col-lg-4"></div>
            \langlediv\rangle <div class="row">
                <div class="col-lg-1"></div>
                <div class="col-lg-4"><h3 class="" id="imageErr1" 
name="imageerr1"></h3></div>
                <div class="col-lg-5"></div>
                <div class="col-lg-2"></div>
            \langlediv><br>chr<div class="row">
                <div class="col-lg-1"></div>
                <div class="col-lg-4"><img style="width:340px;height:250px;" id="pic2" 
alt="Other Photo 2"></div>
                <div class="col-lg-3"><input type="file" id="fileToUpload2" 
name="fileToUpload2" class="form form-control"></div>
                <div class="col-lg-4"></div>
            \langlediv>
```

```
 <div class="row">
                <div class="col-lg-1"></div>
                <div class="col-lg-4"><h3 class="" id="imageErr2" 
name="imageerr2"></h3></div>
               \langlediv class="col-lg-5">\langlediv>
                <div class="col-lg-2"></div>
            \langlediv\rangle<br/><br/>br><div class="row">
                <div class="col-lg-1"></div>
                <div class="col-lg-4"><img style="width:340px;height:250px;" id="pic3" 
alt="Other Photo 3"></div>
                <div class="col-lg-3"><input type="file" id="fileToUpload3" 
name="fileToUpload3" class="form form-control"></div>
                <div class="col-lg-4"></div>
            \langlediv> <div class="row">
                <div class="col-lg-1"></div>
                <div class="col-lg-4"><h3 class="" id="imageErr3" 
name="imageerr3"></h3></div>
               \langlediv class="col-lg-5">\langlediv>
                <div class="col-lg-2"></div>
            \langlediv><br/><br/>br><div class="row">
                <div class="col-lg-1"></div>
                <div class="col-lg-4"><img style="width:340px;height:250px;" id="pic4" 
alt="Other Photo 4"></div>
                <div class="col-lg-3"><input type="file" id="fileToUpload4" 
name="fileToUpload4" class="form form-control"></div>
                <div class="col-lg-4"></div>
            \langlediv> <div class="row">
                <div class="col-lg-1"></div>
                <div class="col-lg-4"><h3 class="" id="imageErr4" 
name="imageerr4"></h3></div>
                <div class="col-lg-5"></div>
                <div class="col-lg-2"></div>
```

```
<br/><br/>br>
```
 $\langle$ div $>$ 

```
\langlediv></span>
                       <div class="container">
                       \langlediv class="row"\rangle<div class="col-lg-3"><label class="form-control label 
label-warning" style="
                                       font-size:20px; background-
color:#FF4500">Description</label></div>
                                       <div class="col-lg-9"></div>
                                \langlediv>hr/><div class="row">
                               <div class="col-lg-1"></div>
                               <div class="col-lg-7">
              <textarea id="description" name="description" rows="4" cols="50" class="form-
control">
                                       </textarea>
           \langlediv> <div class="col-lg-4"></div>
             \langlediv\rangle <div class="row">
                               \langlediv class="col-lg-1"\rangle\langlediv\rangle<div class="col-lg-7"><h3 class="" id="descriptionErr" 
name="descriptionerr"></h3>
           \langlediv> <div class="col-lg-4"></div>
              </div> 
              <div class="row">
                               <div class="col-lg-1"></div>
                               <div class="col-lg-2"> <button type="button" id="create" 
class="form-control btn btn-success">Create</button></div>
                               <div class="col-lg-3"></div>
                               <div class="col-lg-2">
             <button type="button" id="cancel" class="form-control btn btn-
danger">Cancel</button>
           \langlediv> <div class="col-lg-4"></div>
             \langlediv>\langlediv>\langlediv>\langleform\rangle\langlebody\rangle\langlehtml>
```
# *5.1 SCREENSHOTS*

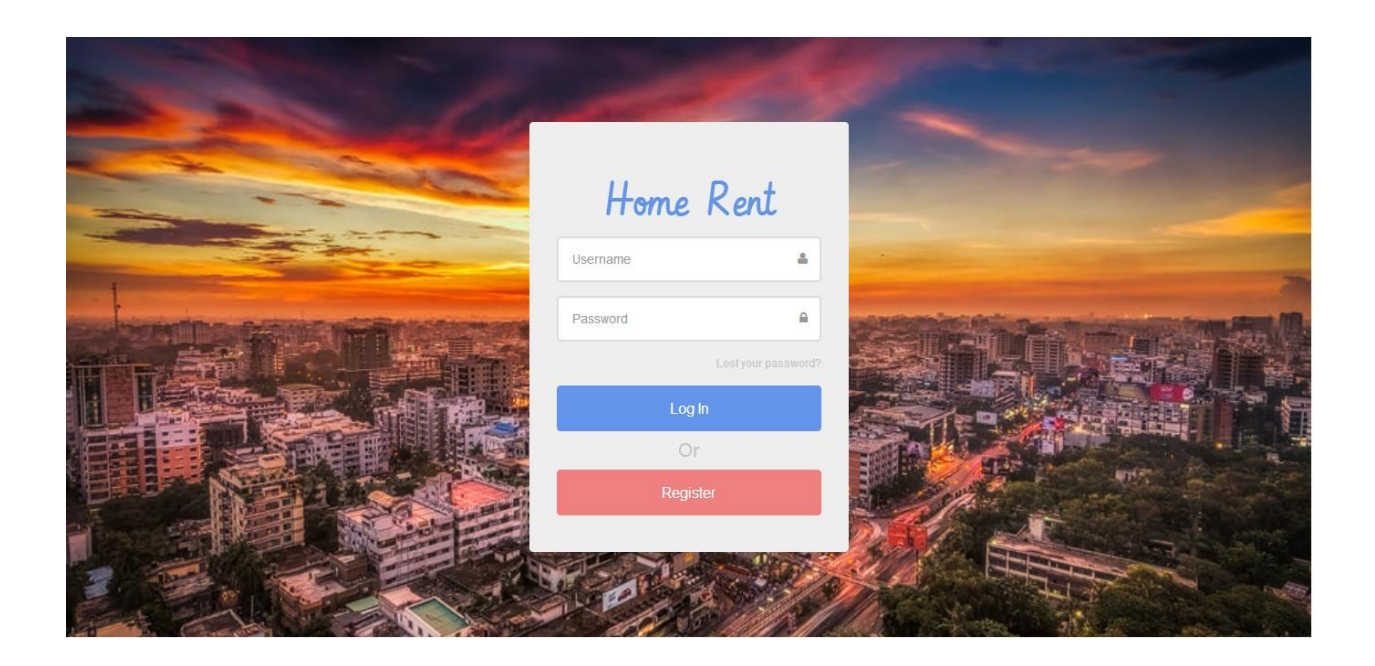

Fig - 1 : Starting Page

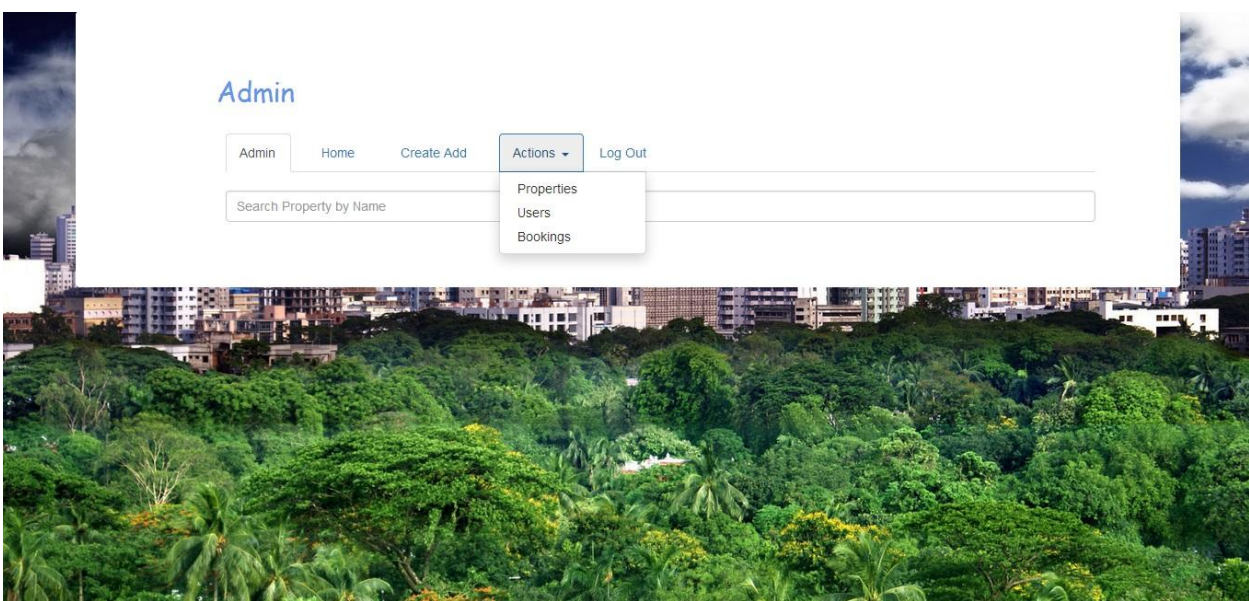

Fig - 2 : Admin Logged-In Page

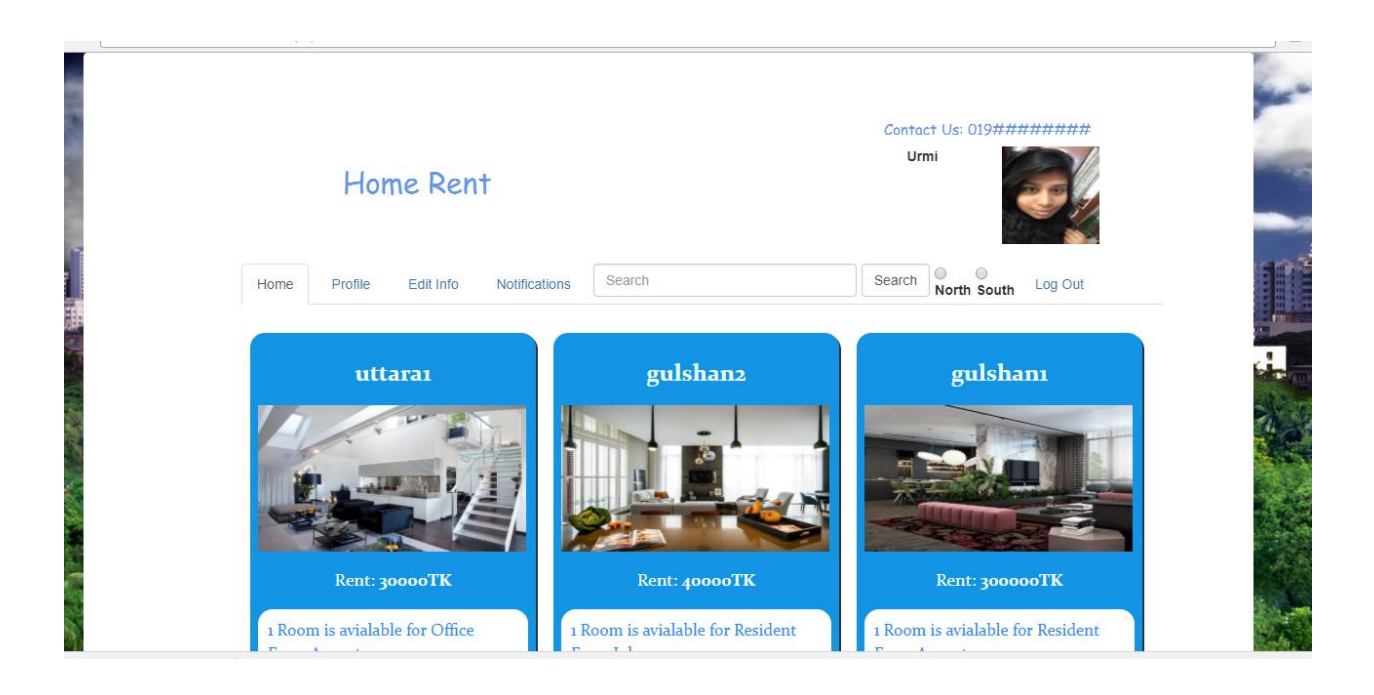

Fig - 3 : User Logged-In Page

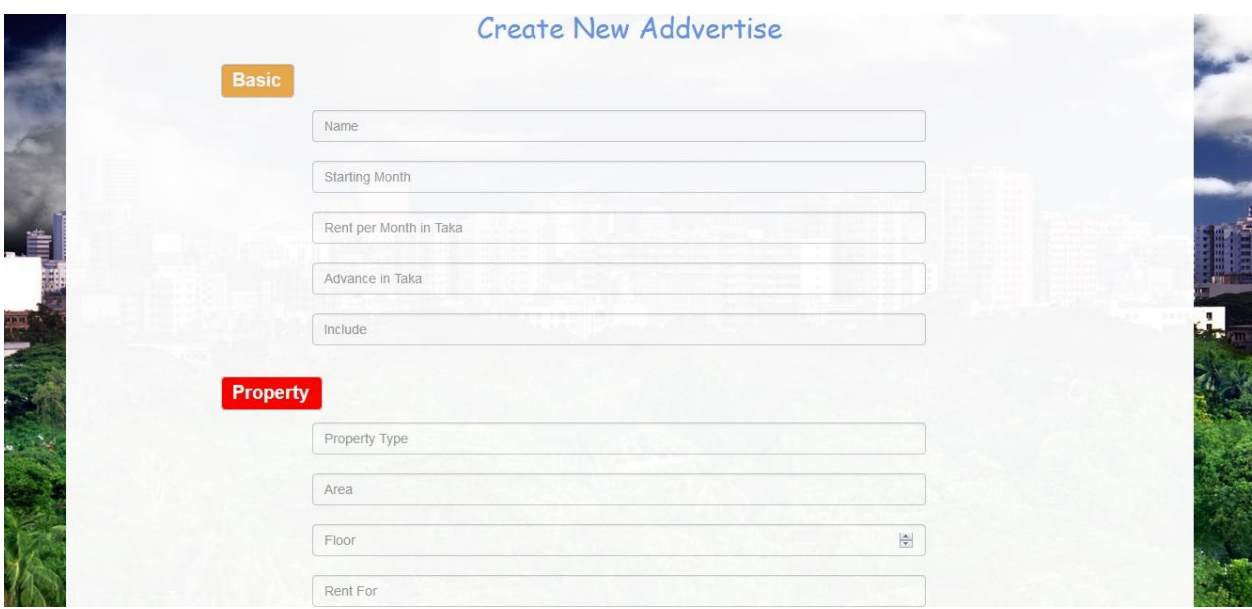

Fig - 4 : Create a new Advertise of home rent Page

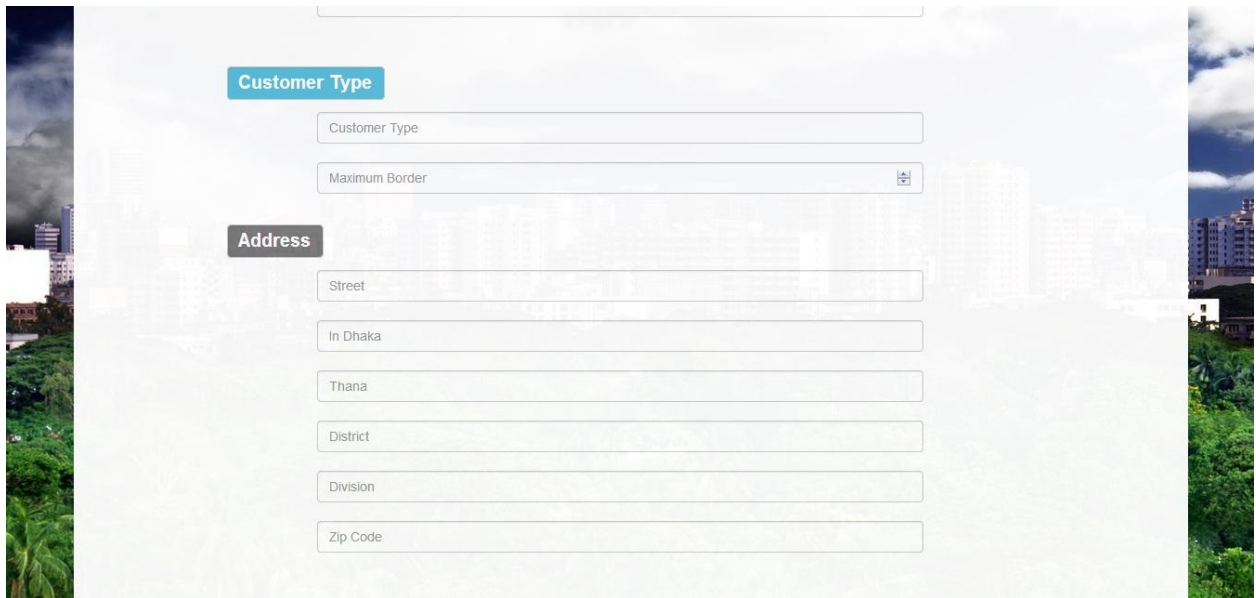

Fig - 5 : Create a new Advertise of home rent Page

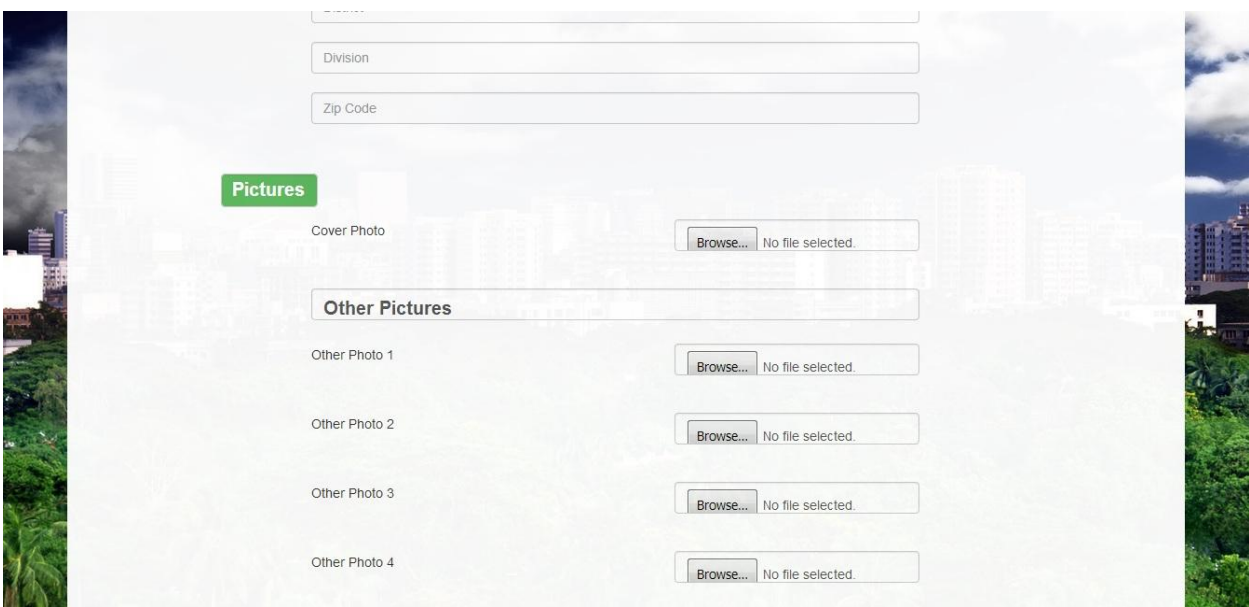

Fig - 6 : Create a new Advertise of home rent Page

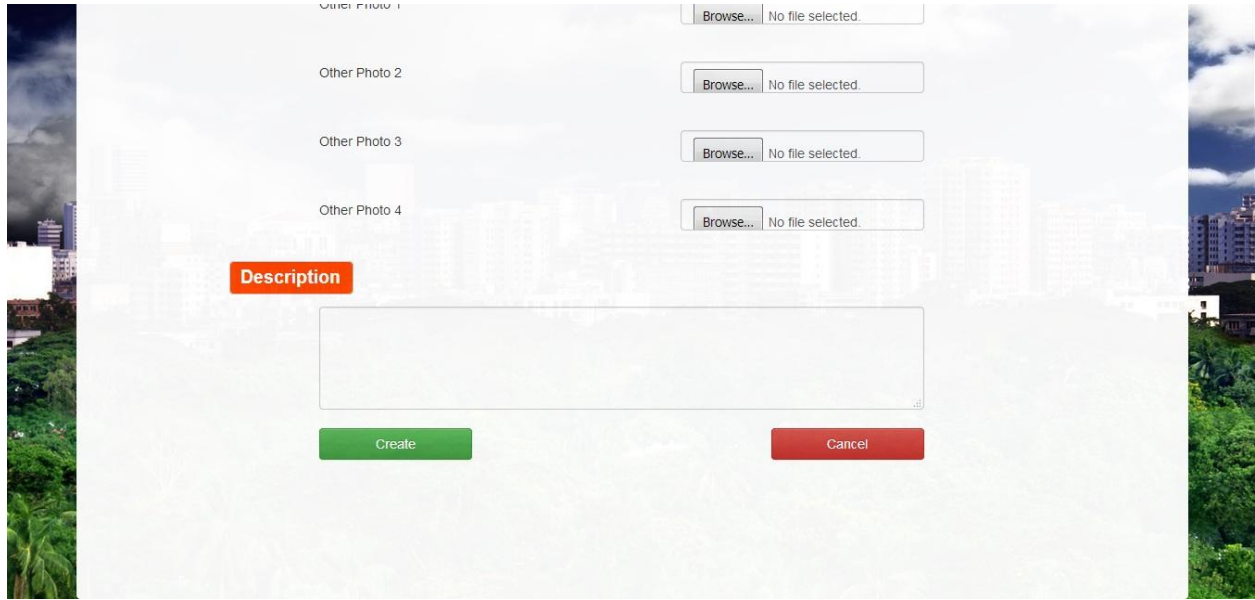

Fig - 7 : Create a new Advertise of home rent Page

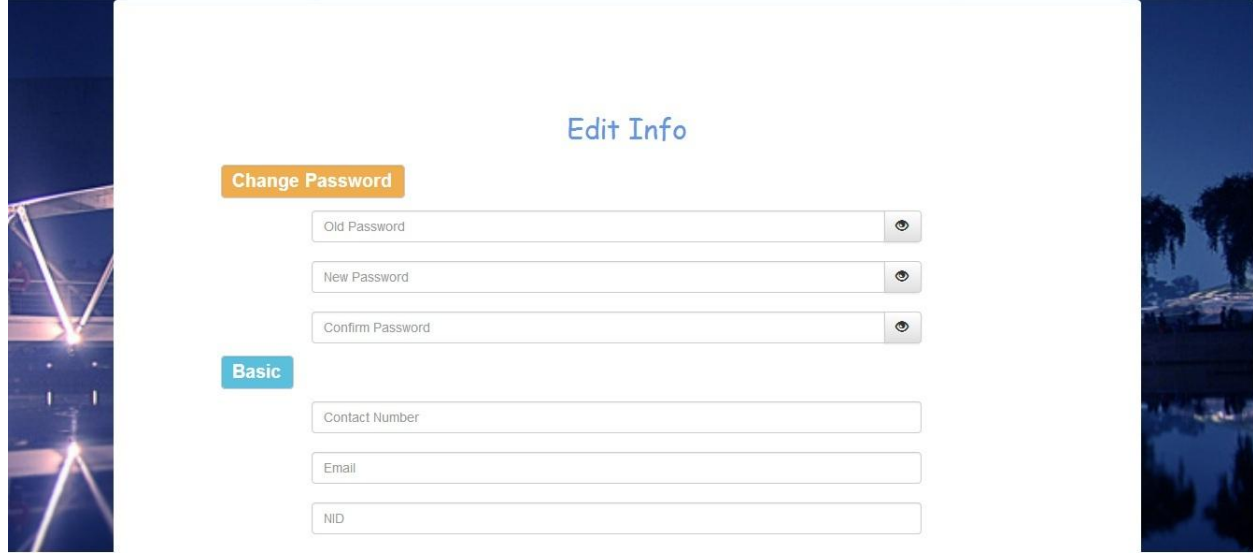

Fig - 8 : User"s Edit Info Page

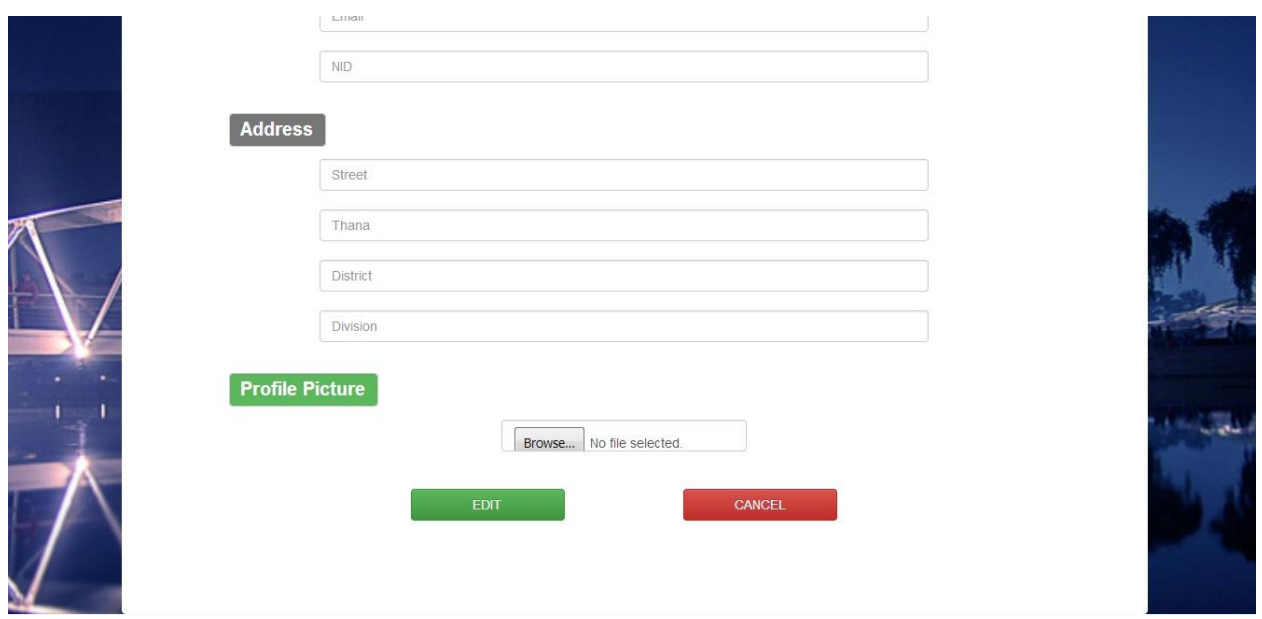

Fig - 9 : User's Edit Info Page

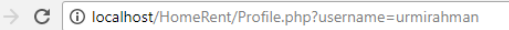

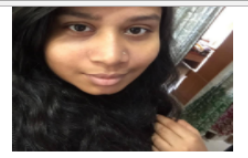

**NAME:** Miss. Urmi Rahman **Contact Number:** 01677520334 Email: urmi@gmai.com NID: **ADDRESS:**  $12,$ Thana: Uttara, District: Dhaka, Division: Dhaka,

#### **Booking History:**

Bangladesh.

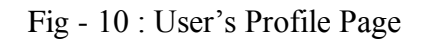

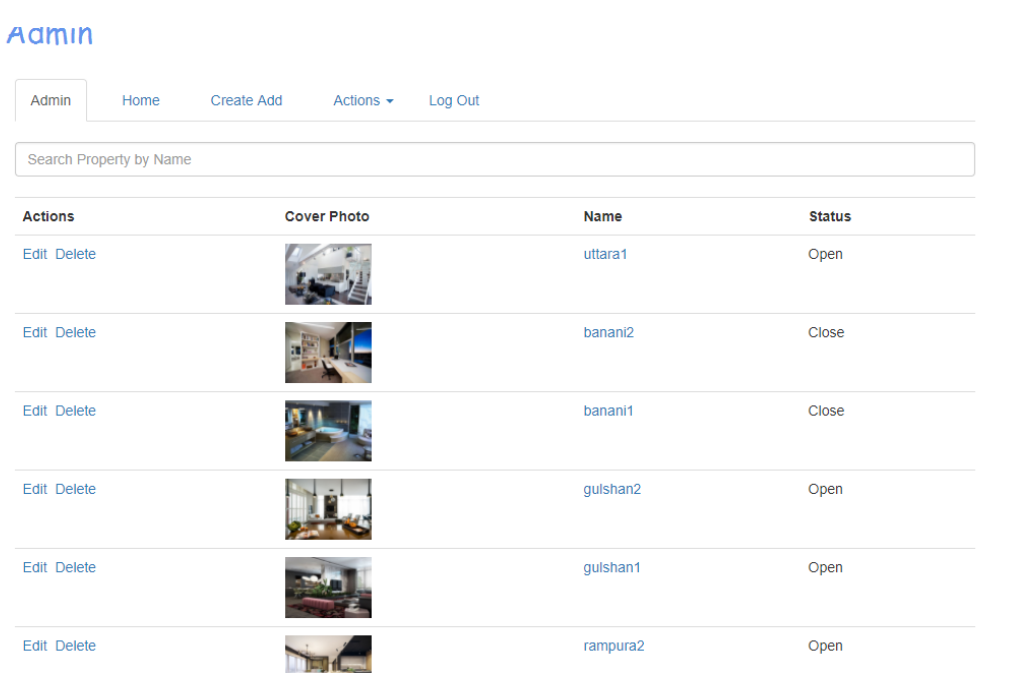

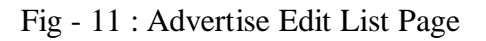

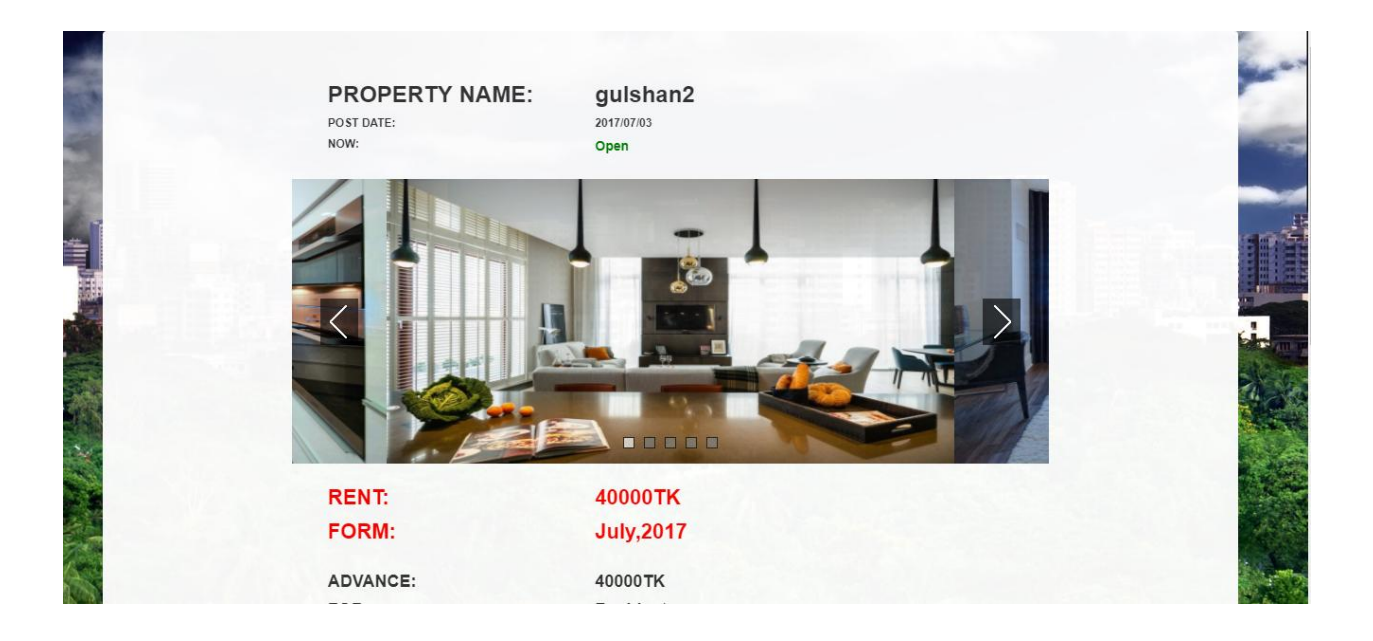

#### Fig - 12 : A Specific Home for Rent Detail Page

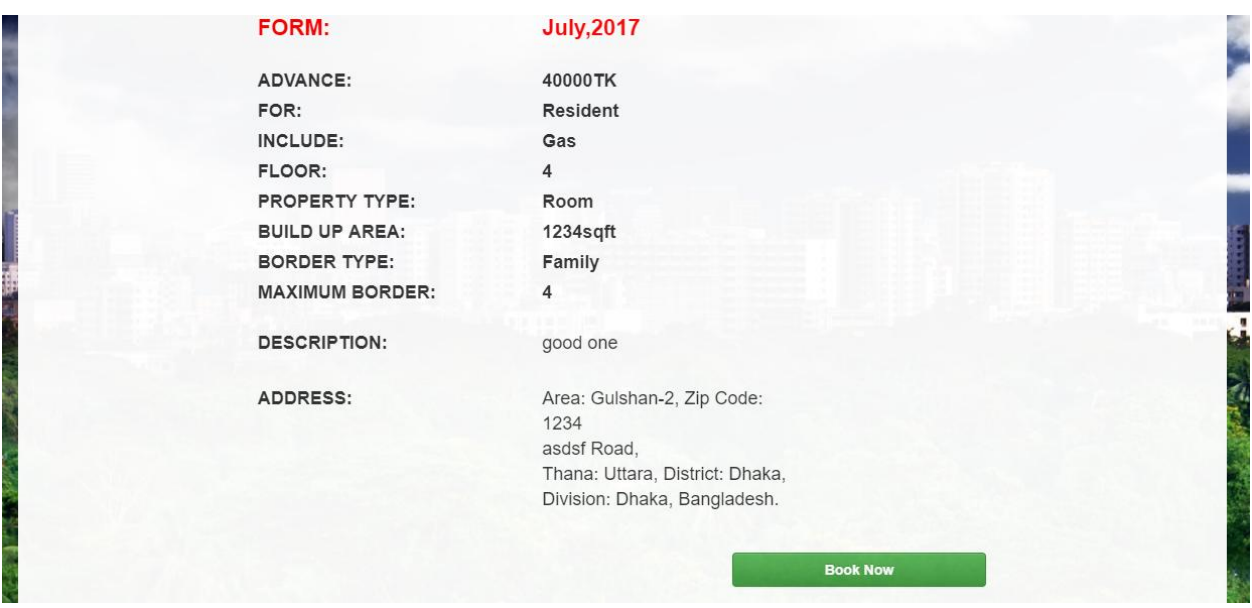

Fig- 13 : A Specific Home for Rent Detail Page with Book Now Option

# *5.2 CONCLUSION*

A home rent database management system for data collection, storage and retrieval system has been successfully created. The benefits of utilizing this system is realized in reduced cost, enhanced efficiency, reduced start up time and improved security protection towards confidentiality of user"s personal information. Home for rent data accessed by different identity such as home-seekers has fulfilled the requirement of authority, legibility and accuracy. Furthermore, this system has integrated online booking system that has very much responsivity so that urgency of users will be handled carefully.

# *5.3 REFERENCES*

- [1]<http://www.w3schools.com/>
- [2]<http://stackoverflow.com/>
- [3]<http://ajax.googleapis.com/ajax/libs/jquery/3.1.1/jquery.min.js>
- [4]<http://www.youtube.com/>
- [5]<http://www.getbootstrap.com/>
- [6]<http://www.tutorialspoint.com/>
- [7]<http://www.php.net/>
- [8]<http://localhost.org/phpmyadmin/>